# Diving Deep into the nFORM 2.0 Query Tool

June 14, 2022 nFORM 2.0 Team Mathematica

#### OFFICE OF FAMILY ASSISTANCE

An Office of the Administration for Children & Families

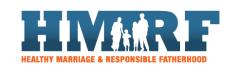

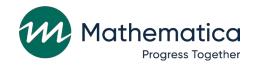

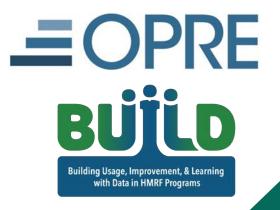

## Housekeeping

- / Use the chat to ask questions
  - Select "All Panelists" to submit questions
- / Click on the link in the chat to access closed-captioning

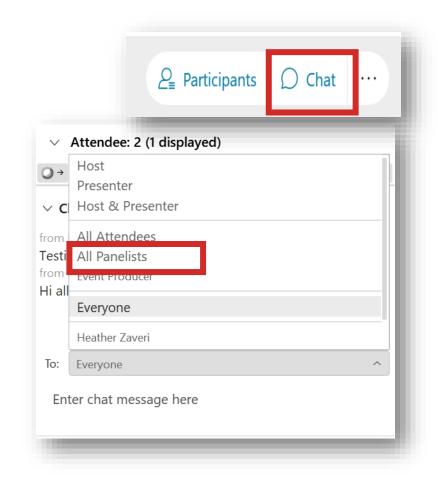

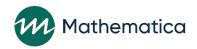

#### REMINDERS:

- / Never text or email personally identifiable information (PII) like client names *including to the help desk* 
  - Only refer to clients in emails by their client ID number
- / Never take screenshots of client PII from nFORM
- / Everyone who interacts with client data should:
  - 1. Watch the Keeping Data Secure training video on the HMRF grantee resource site
  - 2. Review the Performance Measures and Data Collection Logistics Manual on the HMRF grantee resource site for more information on keeping data secure

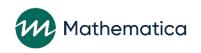

## Today's topics

- / Overview of nFORM 2.0 query tool
- / Deep dive on individual query tool tabs, data points, and available filters
- / Updated guidance from OFA on incentives and program supports

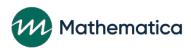

## Overview of nFORM 2.0 query tool

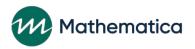

## The nFORM 2.0 query tool

- Designed to help grantees track, monitor, and analyze the data that are collected using nFORM
- Accessing the query tool:
  - All user account types can have access
  - Limit of 3 users per grantee can have access at one time

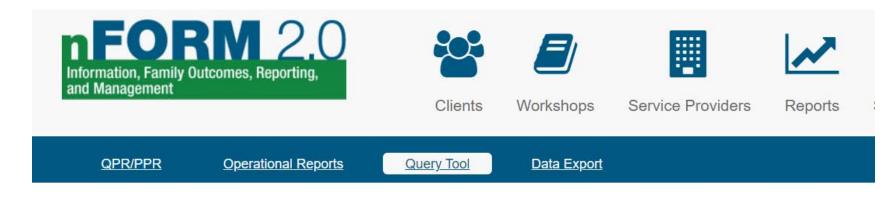

#### **Query Tool**

- Mathematica utilizes QlikView® under license which allows authorized third parties, including Healthy Marriage and F information and output created by Mathematica in QlikView®. Authorized third parties are not granted any rights or licen manner beyond the functionality provided in nFORM.
- ☐ Check here if you are using assistive technology or need a more accessible version.

▶ Launch Query Tool

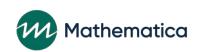

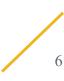

## Overview of nFORM 2.0 query tool

- Each tab provides a range of data visualizations
  - Users can switch visuals to data tables, or view a 508 compliant query tool
  - Visualizations or tables can be exported for use in presentations/reports
  - Tool tips throughout explain which clients are included/excluded in calculations
- Query tool only counts clients who are enrolled in populations for which your grantee has enrollment/participation targets
  - Other nFORM 2.0 data tools include all clients
  - Query tool counts do not include applicants pending enrollment, duplicates, or local evaluation clients assigned to Control (NO Services) or Waitlist Control (NO Services) groups

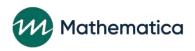

## Overview of nFORM 2.0 query tool (cont.)

- Data lag by one day so visuals can be quickly generated
- Filters on each tab help users drill down on the data to monitor their performance and progress on CQI goals
  - Use the query tool to identify priority challenges, help explore root causes, and develop and monitor CQI SMART goals

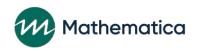

## Overview of query tool tabs

- Separate tabs summarize a grantee's progress on client enrollment, characteristics, participation, and outcomes
  - 1. Grant Year Overview
  - 2. Enrollment
  - 3. Applicant Characteristics
  - 4. Individual Services
  - 5. Workshop Participation All Workshops
  - 6. Workshop Participation Primary Workshops
  - 7. Client Outcomes

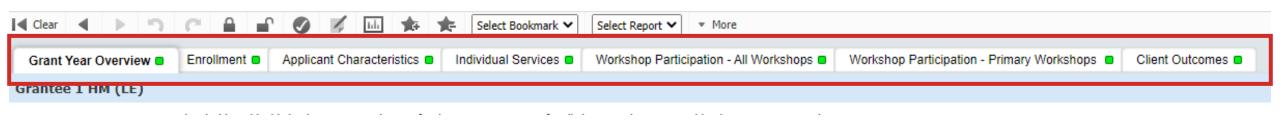

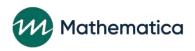

## Deep dive on nFORM 2.0 query tool

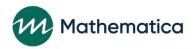

## nFORM 2.0 query tool filters

| Tab                                        | Client population | Applicant characteristics | Date         | Services  |
|--------------------------------------------|-------------------|---------------------------|--------------|-----------|
| Grant Year Overview                        | $\sqrt{}$         | n/a                       | n/a          | n/a       |
| Enrollment                                 | $\checkmark$      | n/a                       | $\checkmark$ | n/a       |
| <b>Applicant Characteristics</b>           | $\sqrt{}$         | $\sqrt{}$                 | $\sqrt{}$    | n/a       |
| Individual Services                        | $\sqrt{}$         | n/a                       | $\checkmark$ | $\sqrt{}$ |
| Workshop Participation – All Workshops     | $\sqrt{}$         | n/a                       | n/a          | $\sqrt{}$ |
| Workshop Participation – Primary Workshops | $\sqrt{}$         | n/a                       | $\sqrt{}$    | $\sqrt{}$ |
| Client Outcomes                            | $\sqrt{}$         | V                         | $\sqrt{}$    | n/a       |

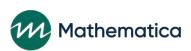

#### **Grant Year Overview**

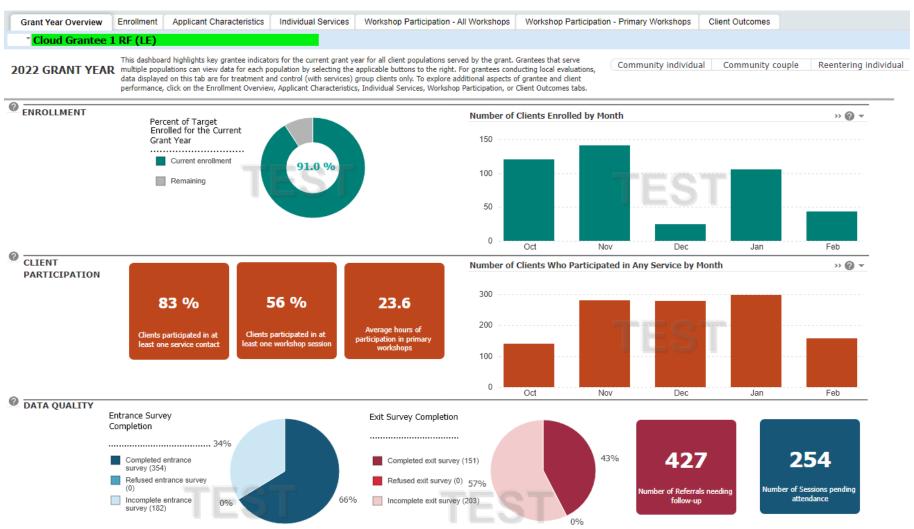

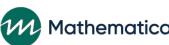

Filter by

population

#### Enrollment

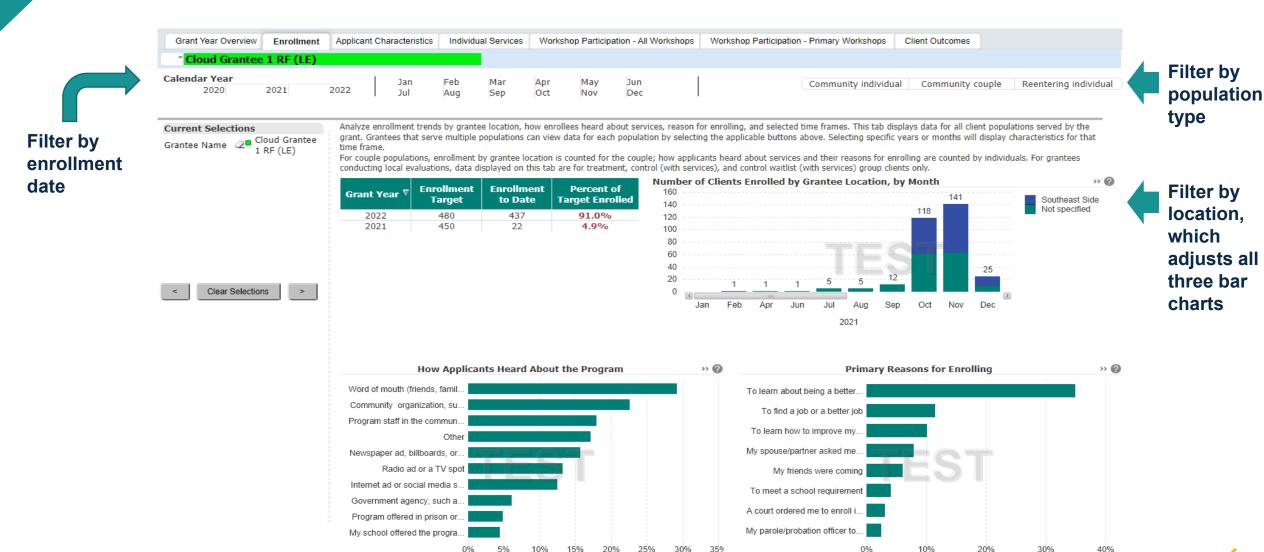

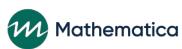

### **Applicant Characteristics Tab**

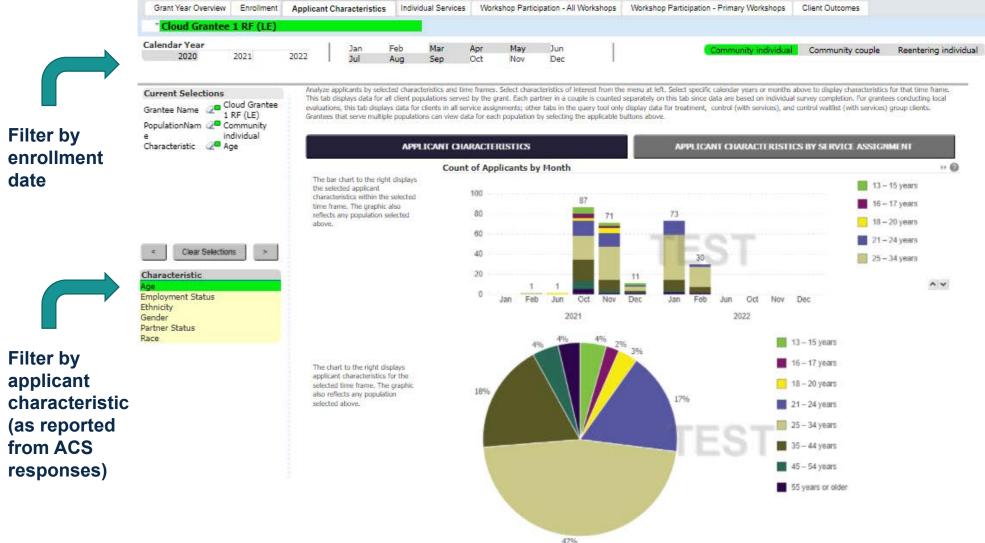

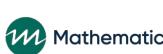

Filter by

type

population

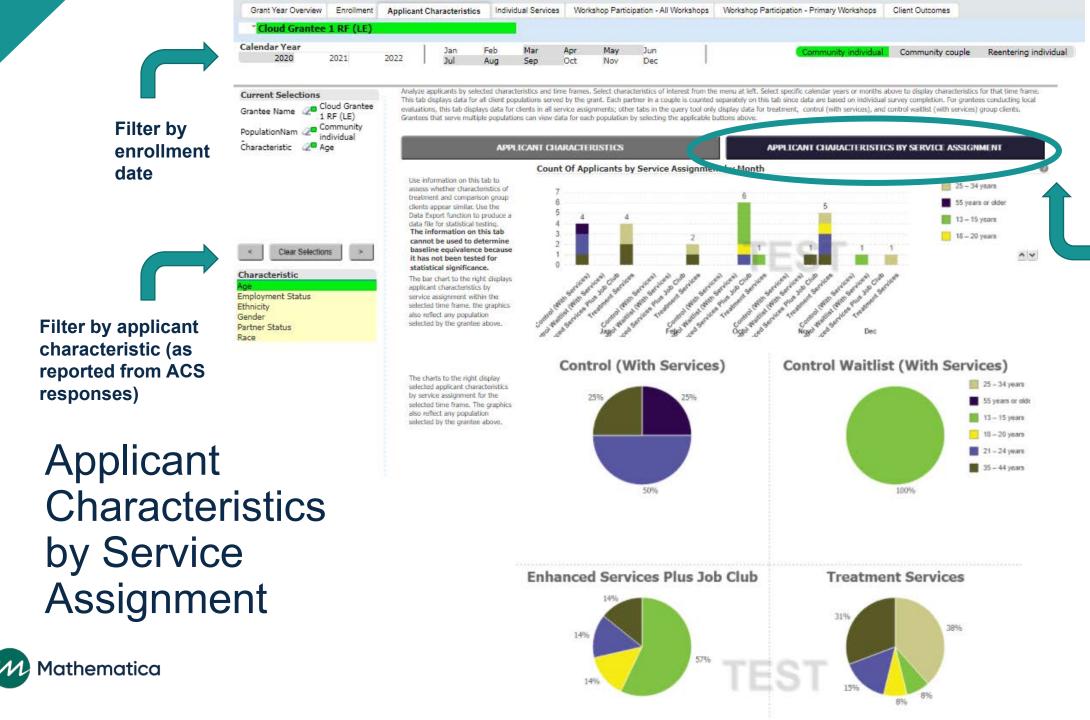

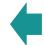

Filter by population type

Filter to view by service assignment

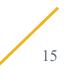

#### Individual service contacts and referrals

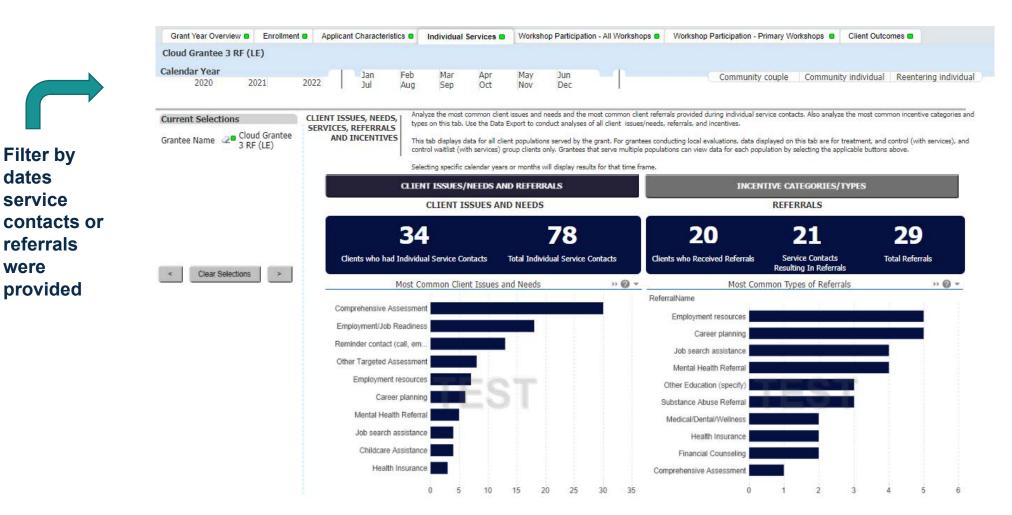

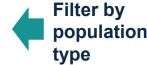

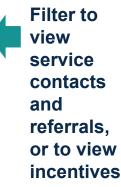

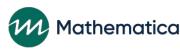

Filter by

service

referrals

provided

were

dates

#### Incentives

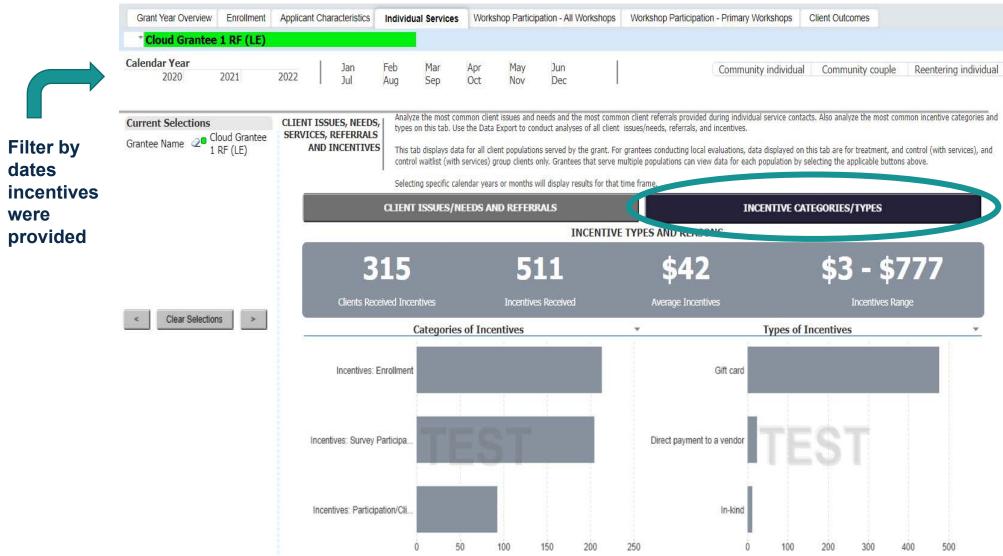

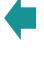

Filter by population type

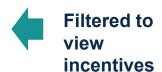

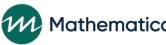

## Workshop participation – all workshops tab

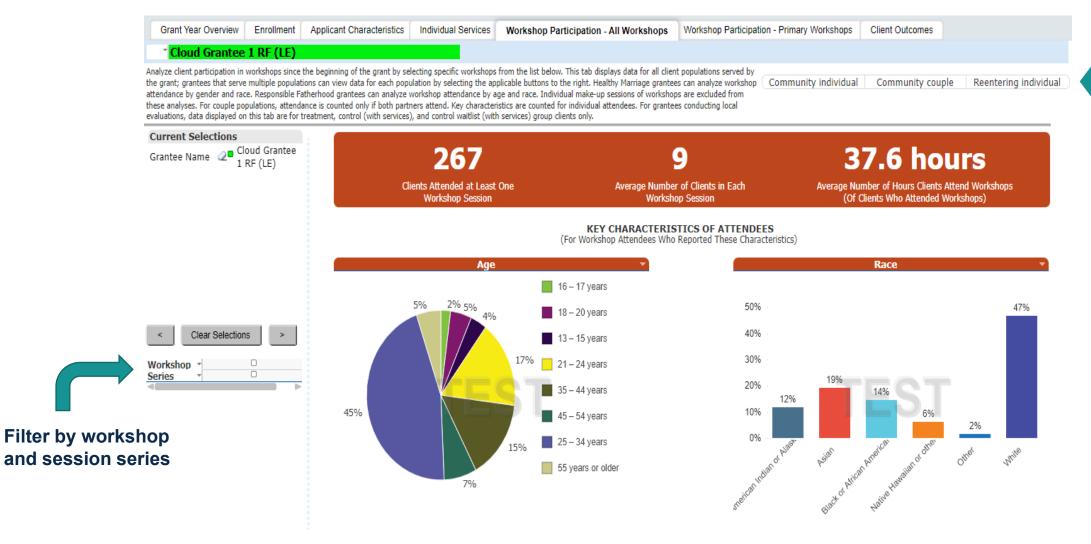

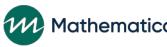

Filter by

type

population

### Workshop participation – primary workshops tab

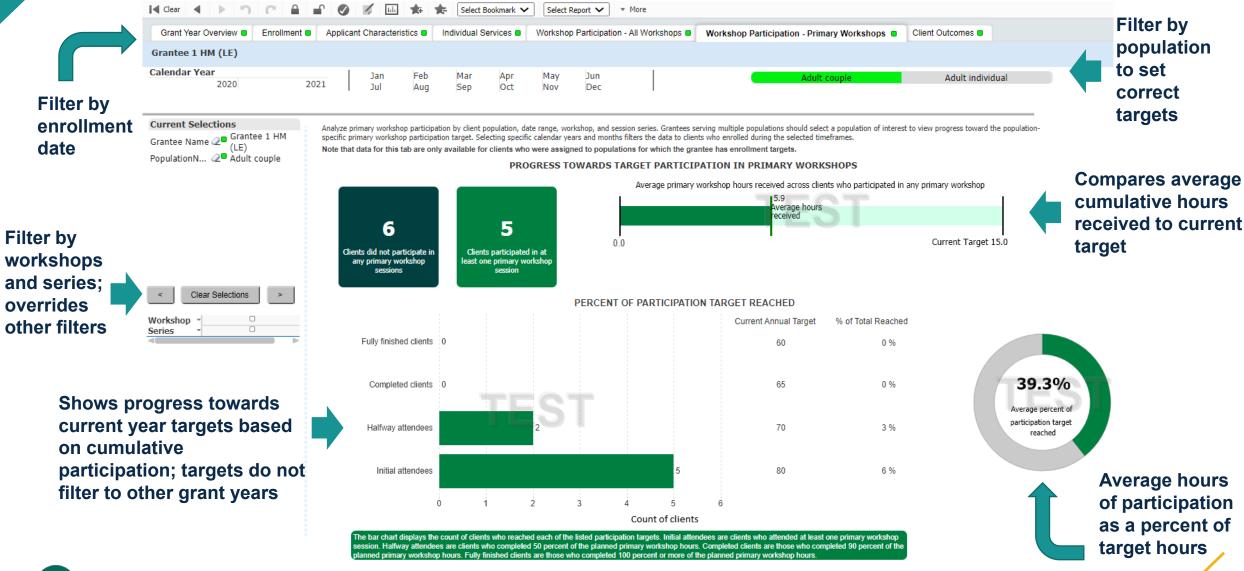

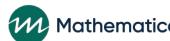

#### Client outcomes tab

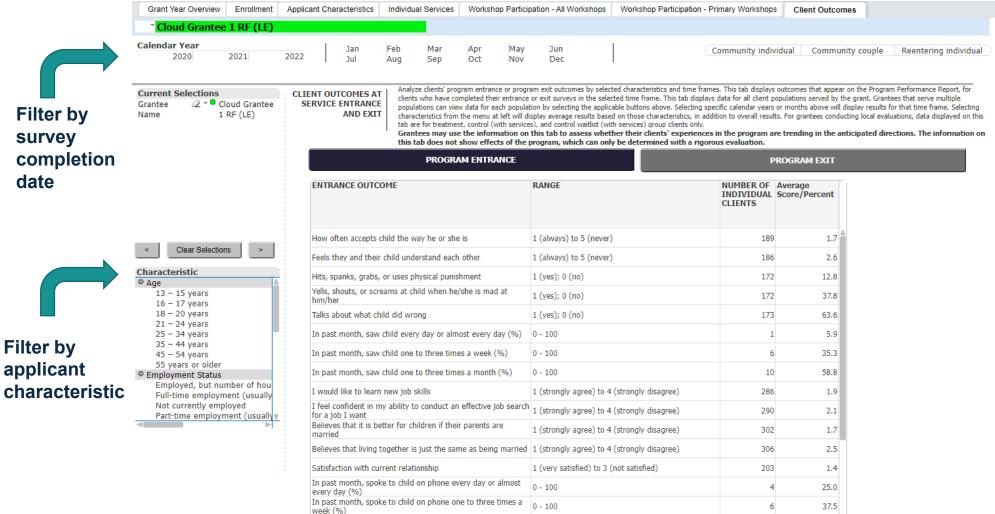

In past month, spoke to child on phone one to three times a

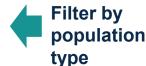

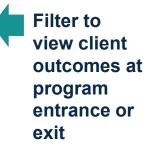

12.5 ₩

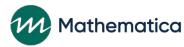

## Considerations for reviewing the query tool

#### When using filters:

- You can view data across multiple months in a year by holding the ctrl key
- Remember that date filters are based either on clients' enrollment date or service date
- Be sure to select a population type before reviewing data
- Clear filters after reviewing data

#### When mapping query tool data to other reports:

- Consider the timeframe and filters included
- Remember that participation data in the query tool and QPR/PPR includes information only for those sessions where every client who was registered to attend has been recorded as being present or absent

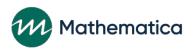

## **Updated guidance from OFA**

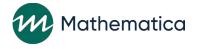

## Updated incentive and program support guidance

- / HMRF Program Office issued new guidance on June 8<sup>th</sup>—see FastTRAC
- / The total incentive amount per individual client (not by couple) still cannot exceed \$350, but specific maximum amounts by category no longer apply
- / Survey-related incentives will apply to survey completion rather than participation
- / nFORM will be modified so that specific maximum amounts are no longer tracked for each of the incentive categories (enrollment, participation/client milestones, and survey completion)
- / Grantees should discuss with their FPS whether updated guidance will affect their approach to providing incentives

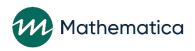